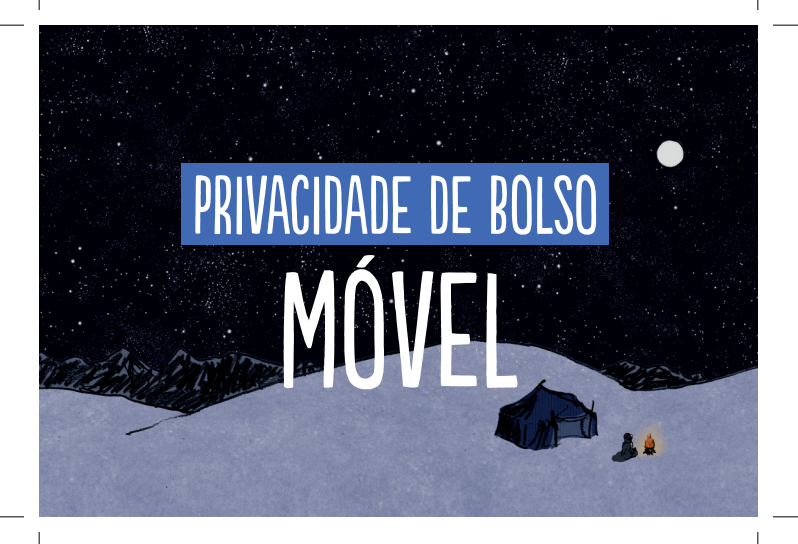

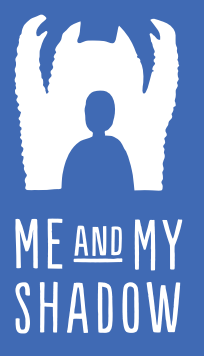

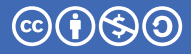

CC-BY-NC-SA

**TACTICAL TECHNOLOGY COLLECTIVE** 

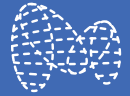

Informe-se sobre Myshadow.org/pt

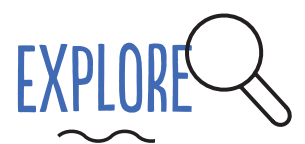

Escolha seu celular com cuidado:

Informe-se sobre diferentes sistemas operacionais e a compatibilidade com os principais aplicativos de segurança.

□ Baterias removíveis permitem que seu telefone seja desligado.

□ Os telefones em que a banda base (provedor de telefonia móvel) e a CPU (o computador do seu telefone) são separados oferecem mais privacidade.

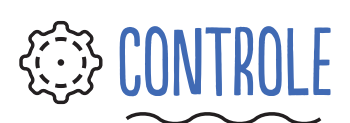

Verifique suas configurações e ajuste o que for necessário:

Localização, Contatos, Fotos, Câmera e Microfone.

□ Senha: Crie uma senha forte para proteger seu telefone

Criptografia: Se o telefone não estiver criptografado por padrão, criptografe-o

Configure o código PIN do cartão SIM (chip)

D Desative a depuração USB para que seus dados não possam ser copiados sem a sua permissão

UTILIZE ACESSÓRIOS

Utilize uma VPN

□ Desligue seu Bluetooth/NFC quando não estiver utilizando.

Utilize o Orbot para conectar-se a rede anônima Tor. Por favor, verifique a legalidade de usar o Tor em seu país.

Utilize um aplicativo de mensagens seguro como Signal.

□ Instale um navegador que aprimore a privacidade, como DuckDuckGo.

Exclua regularmente seu histórico de redes Wi-Fi

 $\square$  Instale um antivírus gratuito, Avira ou Avast, que pode detectar malwares conhecidos, detectar a localização do telefone e apagar remotamente os dados se o telefone for roubado ou perdido.

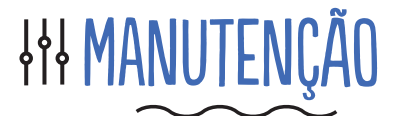

D Verifique regularmente as permissões dos aplicativos.

Exclua aplicativos não utilizados..

Faça backups regulares de seus dados e limpe seu telefone.

□ Às vezes, deixe seu telefone em casa, para quebrar padrões comportamentais (e, portanto, dados).

□ Esteja atento a spam e vírus - não clique em links aleatórios.

Ative a opção "Desativar a Personalização de anúncios" na sua conta do Google e toque em Redefinir código de publicidade (configurações do Google> Serviços> Anúncios)

D Desativar rastreamento de localização. Observe que isso impedirá que você use o GPS no Google Maps (configurações do Google > Serviços > Localização.

□ Desativar e excluir seu histórico de localização do Google (Configurações do Google > Serviços > Localização > Histórico de Localização do Google).